# **User Master Data**

Here, you can see the master data for the currently logged in user, and change some parameters.

Choose **User Data - User Master Data** in the main menu, to view the data.

Use the tabs to select screens with different sets of data and functions.

#### User

This tab represents the current user data. The following data can be changed:

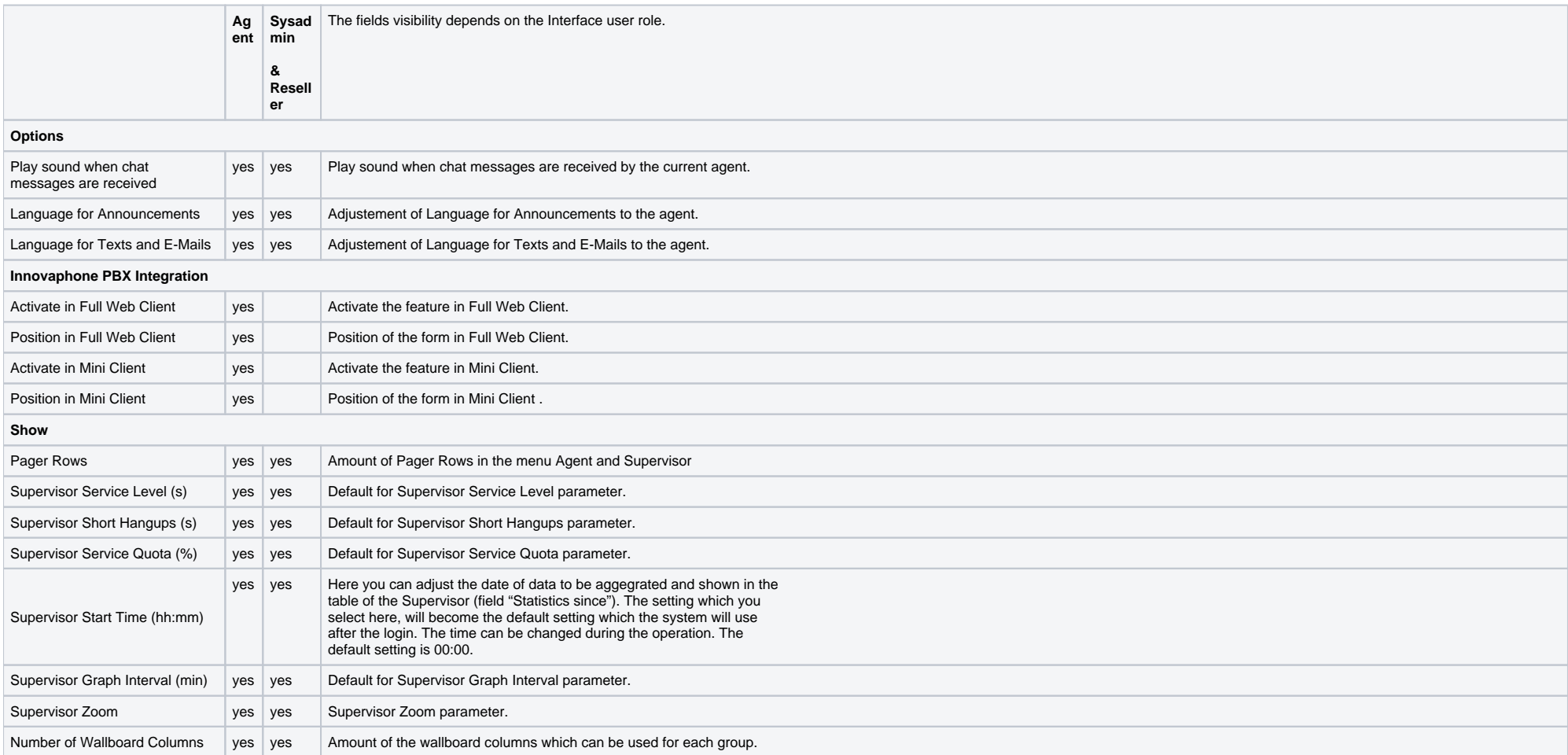

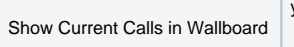

 $\mathsf{v}\mathsf{es}$   $\vert$  Set this option, if a table of the current calls should be displayed at the bottom of the Supervisor Wallboard. This option is only available if it was configured for you.

#### **Internal Calls with Active Tel Number**

General information

- 1. In some systems these settings may not work
- This is because the agents internal phone is inserted into the FROM field in sip, which may be used for a different purpose in sip-trunks to your jtel ACD
- 2. Calls to external destinations will never be signaled with the agents internal phone number by jtel.
- 3. Calls made via the button "Call" in Agent Home will count as an internal call, when the called number length is the same or less than the value of the parameter 'Internal Number Length' in the SIP-Trunk used for the cal all other fields where calls can be initiated either to internal or external phone numbers.

Additionaly, note: If in your PBX, calls to external destinations can be initiated by calling dummy numbers like for example 2233 is routed to <External Number>, make sure that these are not used by agents with any of the signaling settings active. Reason being, that this can be counted as an internal call by jtel (see point 3 above) and the agents active phone could be signaled

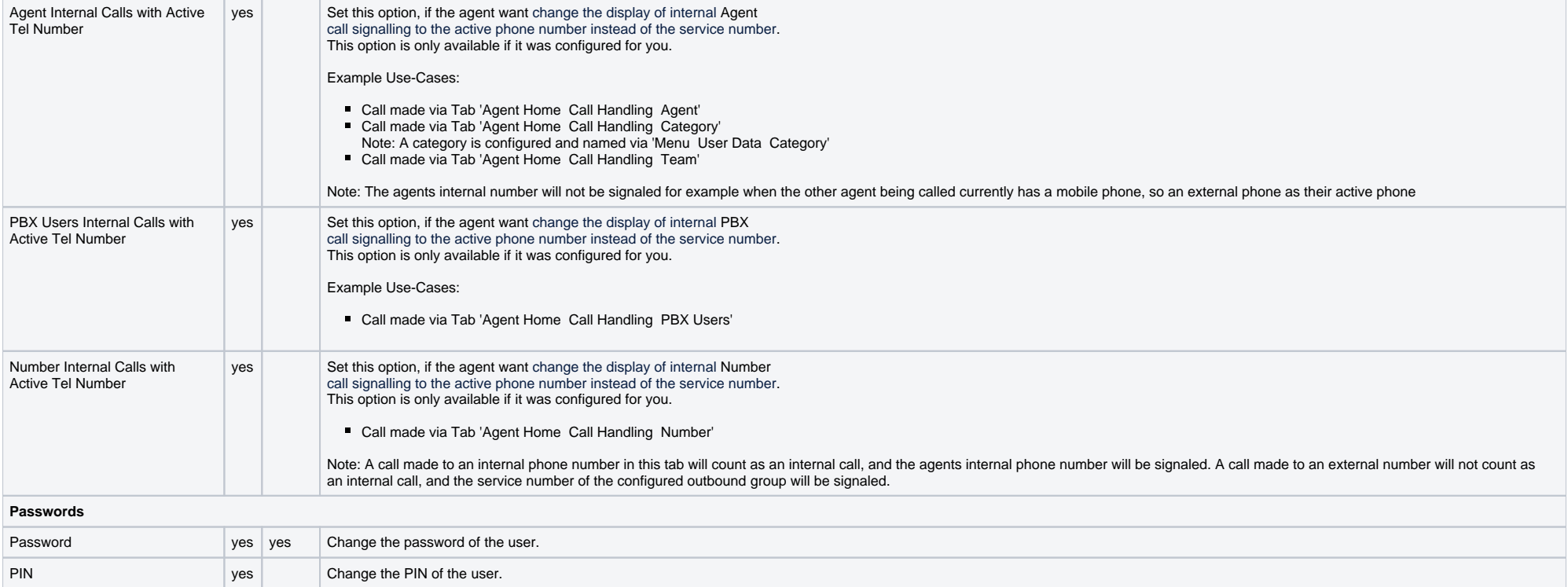

### Teams

This page represents the Teams integration configuration. Teams mapping presents states to ACD states and actions can be configured as following:

When Incoming state

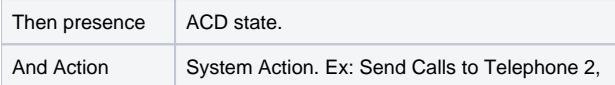

## **Communication**

The following contact data of the agent can be seen:

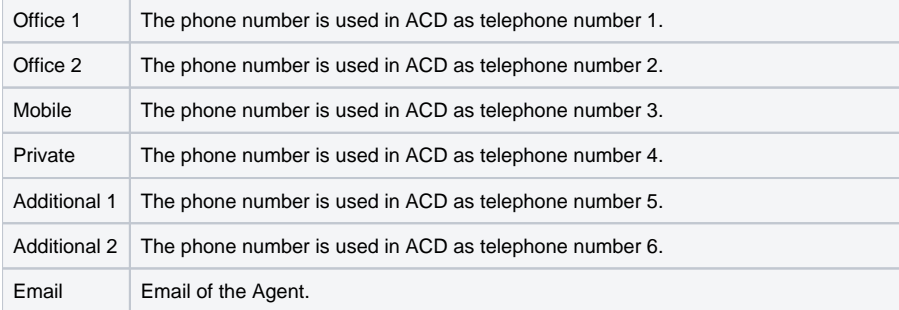

## **Settings**

Here the user has direct access to the different GUI settings. These values are updated automatically by changing parameters in the GUI.

For example the parameter AcdAgent.AcdAgentTransferGroupsBean.MiniClient.LimitPageSize is responsible for the number of lines in the Groups table of the miniclient view.